# How to Submit a New UIW IRB Application

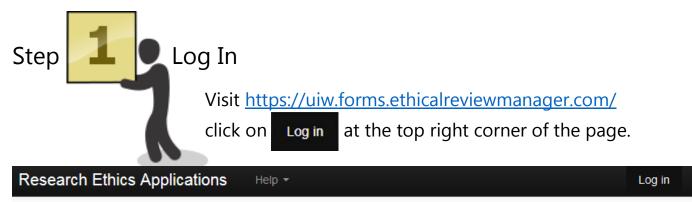

# Welcome to the UIW IRB online application system

### **New Users:**

- Click on "New User"
- Fill in the applicable information (you can skip fields that aren't relevant to you), and agree to Terms and Conditions
- Note: Password must be 8+ characters long, contain both upper and lowercase characters, and contain at least 1 number
- Click "Register" and an activation email will be sent to the entered address
- Access email and click the activation link provided
- Return to the Log in page and click "Log in"

| Research Ethics Application                 |  |
|---------------------------------------------|--|
| Log in<br>Email Address                     |  |
| Password Log in New User Forgotten Password |  |

| Step Cr                                   | eate Projec                   | t          |           |                             |
|-------------------------------------------|-------------------------------|------------|-----------|-----------------------------|
|                                           | rom the Work<br>ound under Ac |            |           | eate Project" tile<br>page. |
| Work Area マ<br>▲ 135                      | Work Are                      | а          |           |                             |
| Home Notifications                        | General                       |            |           |                             |
| Actions 🗸                                 | Notifications                 | Signatures | Transfers | Shared                      |
| Create Folder Delete Folde Create Project | 135                           | 1          | 0         | 1                           |
| Delete Project                            | Projects                      |            |           |                             |
|                                           | Search Projects Project Title |            |           |                             |

Enter a Project Title for your application. Click the green "**Create**" button to continue

| Create Project  |        | ×     |
|-----------------|--------|-------|
| Project Title:* |        |       |
|                 | Create | Close |

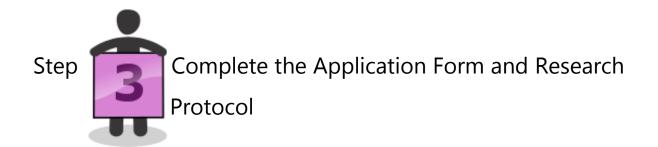

• Click on the "**Principal Investigator**" link to access the first page of the Application Form

## IRB Application Form

Show Inactive Section

| Section                         | Questions | 3                          |                             |                              |                         |          |                    |                  |                 |                     |
|---------------------------------|-----------|----------------------------|-----------------------------|------------------------------|-------------------------|----------|--------------------|------------------|-----------------|---------------------|
| Part 1:                         |           |                            |                             |                              |                         |          |                    |                  |                 |                     |
| Application                     | Principal | Investigator Other Project | Personnel Research Inforn   | nation Funding Disc          | losures                 |          |                    |                  |                 |                     |
| Form                            |           |                            |                             |                              |                         |          |                    |                  |                 |                     |
| Part 2:<br>Research<br>Protocol | Purpose   | Background/Significance    | Location/Facility/Equipment | Subjects/Informed<br>Consent | Subject<br>Compensation | Duration | Research<br>Design | Risk<br>Analysis | Confidentiality | Literature<br>Cited |
| Part 3:                         |           |                            |                             |                              |                         |          |                    |                  |                 |                     |
| Supporting                      | Supportin | ig Documents               |                             |                              |                         |          |                    |                  |                 |                     |
| Documents                       |           |                            |                             |                              |                         |          |                    |                  |                 |                     |
| Signature(s)                    |           |                            |                             |                              |                         |          |                    |                  |                 |                     |
| &                               | Signature | es                         |                             |                              |                         |          |                    |                  |                 |                     |
| Assurances                      |           |                            |                             |                              |                         |          |                    |                  |                 |                     |

- Complete all the sections of the Application Form and Research Protocol as completely as possible.
- Note: the text fields only allow simple text entry, so try to avoid complex formatting. The tab button won't work for paragraph indentation use the space bar or insert a line break in between each paragraph or section instead. Special characters, tables and figures cannot be entered. If you need to include tables or figures with your research protocol, they should be uploaded to the Documents section.

| Rese                  | arch Eth  | iics Applica  | tions Home Contacts Help -                                                                                                    |
|-----------------------|-----------|---------------|----------------------------------------------------------------------------------------------------|
| ,                     | Actions 🛩 |               | IRB Application Form                                                                                                    |
| ۲                     | 9         | 1             |                                                                                                    |
| Previous              | Next      | Navigate      | Principal Investigator                                                                                                    |
| <b>TLF</b><br>Print   | Documents | Signatures    | Principal Investigator                                                                                                    |
| Save                  | Share     | Collaborators | A Principal Investigator (PI) must be designated for any human subjects research. The PI is res<br>regulatory compliance for all research activities and research personnel associated with this pro<br>UIW IRB Manual. |
| Completeness<br>Check | Submit    |               | Title                                                                                                    |

- Click the "Next" and "Previous" arrow tiles to move forward and background between question and sections.
- At any time, you can click "Navigate" tile to return to the IRB Application overview page.
- Click "Print" to save and/or print the application form as a PDF, if needed.
- Click the **"Save"** tile to save your application (you can save and return to it at any time).
- Click "Share" to give access to collaborators, if needed.

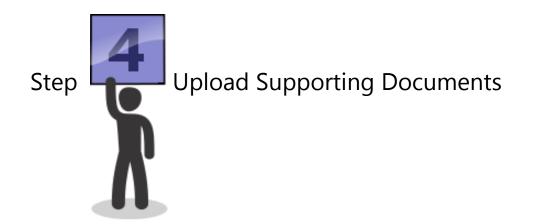

- Upload Recruitment Materials, Consent Documents, Instruments for Data Collection and Other Documents to the Supporting Documents section.
- When uploading documents for the first time, enter 1 as the Version number and the date of submission as the Version date.

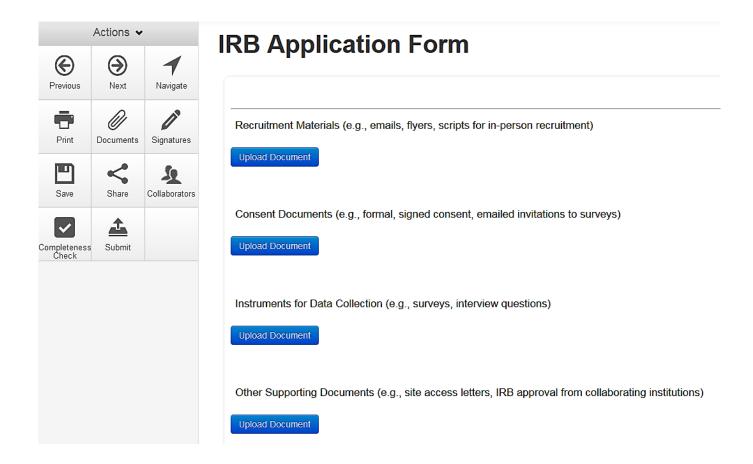

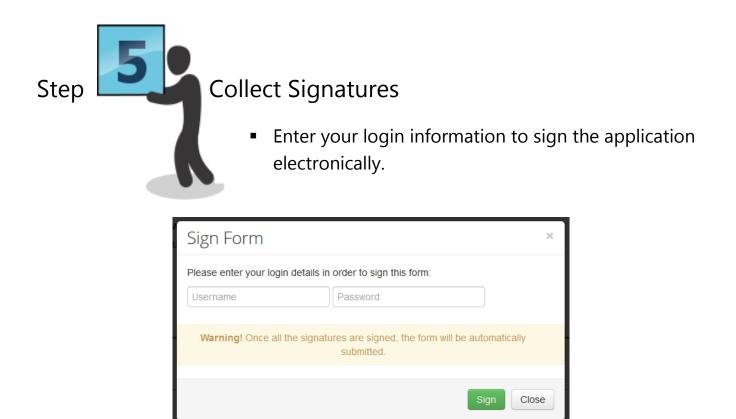

• **Student applicants:** Enter your Faculty Supervisor's email address to request his or her signature. If your Faculty Supervisor has never used they system before, he/she will have to create a New User account before you can send them a signature request. You might want to enter a message to inform them that you are requesting their signature for your IRB application – a little communication goes a long way!

| Request a signature                                                                    | ж   |
|----------------------------------------------------------------------------------------|-----|
| Enter the email address of the person you want to sign this form                       |     |
| Email Address                                                                          |     |
| Enter a message (Optional, max 800 characters)                                         |     |
|                                                                                        |     |
| Warning! Once all the signatures are signed, the form will be automatically submitted. |     |
|                                                                                        |     |
| Request                                                                                | ose |

 Do not sign the application or request your Faculty Supervisor's signature until it is complete. After the application has been signed, it will be locked from further editing and automatically submitted.

## What Happens Next?

• You will receive a confirmation email:

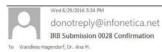

#### Dear Dr. Ana Wandless-Hagendorf,

Your IRB submission titled Test Expedited Application 5 has been received. The submission will be checked for completion prior to being assigned for review. You will be contacted if revisions or clarifications are needed. If you have questions, please contact Ana Wandless-Hagendorf in the Office of Research Development at <u>wandless@uiwtx.edu</u>.

• Your application will be checked for completion. If additional information or documentation is needed, you will receive an email alert requesting additional information to complete the application:

donotreply@infonetica.net Incomplete IRB Application project 0028

o Wandless-Hagendorf, Dr. Ana M.

📕 Message 🛛 🗾 Letter.pdf (231 KB)

### Action Items

Dear Ana ,

Your application titled Test Expedited Application 5 has been reviewed for completeness.

Please see the attached letter requesting additional information to complete the application.

If you have questions, please contact Ana Wandless-Hagendorf in the Office of Research Development at wandless@uiwtx.edu.

 After you application has been validated as complete, it will be assigned for review by the IRB. After the review is completed, you may receive an email requesting revisions:

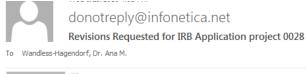

Message 📃 🏂 Letter.pdf (233 KB)

Action Items

Dear Ana,

The IRB has reviewed your application titled Test Expedited Application 5.

Please see the attached letter requesting revisions to the application.

If you have questions, please contact Ana Wandless-Hagendorf in the Office of Research Development at wandless@uiwtx.edu.

• To make changes to an application, either to complete or revise a submission, simply log back into your work area and click on the Project Title.

| R                 | esearch Eth             | ics Application | <b>1S</b> Home Co   | ontacts Help •              |      |           |    | Bet     |
|-------------------|-------------------------|-----------------|---------------------|-----------------------------|------|-----------|----|---------|
|                   | Work Area 🗸             |                 | Vork Ar             | 63                          |      |           |    |         |
| <b>H</b>          | 1                       | v               | VULLAI              | Ca                          |      |           |    |         |
| Home              | Notifications           | G               | eneral              |                             |      |           |    |         |
|                   | Actions 🛩               | N               | lotifications       | Signatures                  |      | Transfers | Sł | nared   |
| Create Fold       | er Delete Folder C      | eate Project    | 1                   |                             | 0    |           | 0  | 0       |
| O<br>Delete Proje | ct Duplicate<br>Project | Transfer P      | rojects             |                             |      |           |    |         |
|                   |                         | S               | earch Projects      |                             |      |           |    |         |
|                   |                         | Р               | roject Title        |                             |      |           |    | Project |
|                   |                         | She             | Interpersonal React | ions to Excessive Ego<br>es | tism |           |    | 52      |
|                   |                         |                 |                     |                             |      |           |    |         |

 Then click on the section you would like to revise and make the requested changes:

| IRB Applicati                | on Form                                                                                                    |
|------------------------------|----------------------------------------------------------------------------------------------------|
| Section                      | Questions                                                                                                    |
| Part 1: Application Form     | Principal Investigator Other Project Personnel Research Information Funding Disclosures                                                                                           |
| Part 2: Research Protocol    | Purpose Background/Significance Location/Facility/Equipment Subjects/Informed Consent Subject Compensation Duration Research Design Risk Analysis Confidentiality Literature Cite |
| Part 3: Supporting Documents | Supporting Documents                                                                                                    |
| Signature(s) & Assurances    | Signatures                                                                                                    |

 Optional: You can leave additional comments for the reviewers by clicking on the word bubble above each section:

|                                                                                                    | 9                |   |
|----------------------------------------------------------------------------------------------------|------------------|---|
| Background and Significance                                                                                                    |                  | ) |
| This section should review appropriate literature to provide a clear rationale for the study including the anticipated outcomes and their significance. It should include discussion of the project will relate to or differ from what is already known. If the proposed research is a pilot study, make this clear and describe why pilot data are needed. | now the proposed |   |

 You will need to re-sign the application and student applicants will also need to request their Faculty Supervisor's signature again. • When your application has been approved, you will receive an email alert with an approval letter attached:

| To Wandless-Hagendorf, Dr. Ana M.                                                                                                    |
|----------------------------------------------------------------------------------------------------|
| Message 🕎 Letter.pdf (236 KB)                                                                                                    |
| Action Items                                                                                                    |
| Dear Ana,                                                                                                    |
| The IRB has reviewed and approved your application, Test Expedited Application 5. Please read and save the attached approval letter.                                                                                       |
| Please remember that the life cycle of an IRB protocol includes the request for annual continuing review, should your project take greater than a year to complete, and required notification upon a project's completion. |
| Congratulations and best wishes for successful completion of your research. If you need any assistance, please contact the Office of Research Development.                                                                 |
| Most sincerely,                                                                                                    |
| Ana                                                                                                    |
| Ana Wandless-Hagendorf, PhD, CPRA                                                                                                    |
| Research Officer, Office of Research Development                                                                                                    |
| University of the Incarnate Word                                                                                                    |
| (210) 805-3036                                                                                                    |
| wandless@uiwtx.edu                                                                                                    |

- Your application and supporting documents will be saved in the online system. You can log in at any time to view or print your approved application documents.
- IRB approval is good for one year. Before a protocol's expiry, investigators must submit a request to continue or close the protocol. Submission is mandatory. Failure to inform the IRB of continued work or closure of a protocol will result in administrative closure. Courtesy notification of protocol expiry is sent 60, 30 and 14 days prior to expiration.
- Any change to the approved study (including research procedures, instruments, title, research sites, addition or removal of investigators, change of faculty supervisor, number of subjects, consent form, or recruitment materials) must be reported to the IRB before implementation using the Amendment Request form.
- To submit Continuing Review, Study Status Update, Amendment, and Closure Request forms, return to your approved IRB protocol within the online system and choose "Create Sub-Form" from your protocol's Action menu:

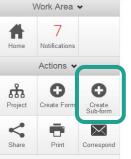